### **How to Sign In at [www.iabse.org](http://www.iabse.org/)**

**Click on Sign In**

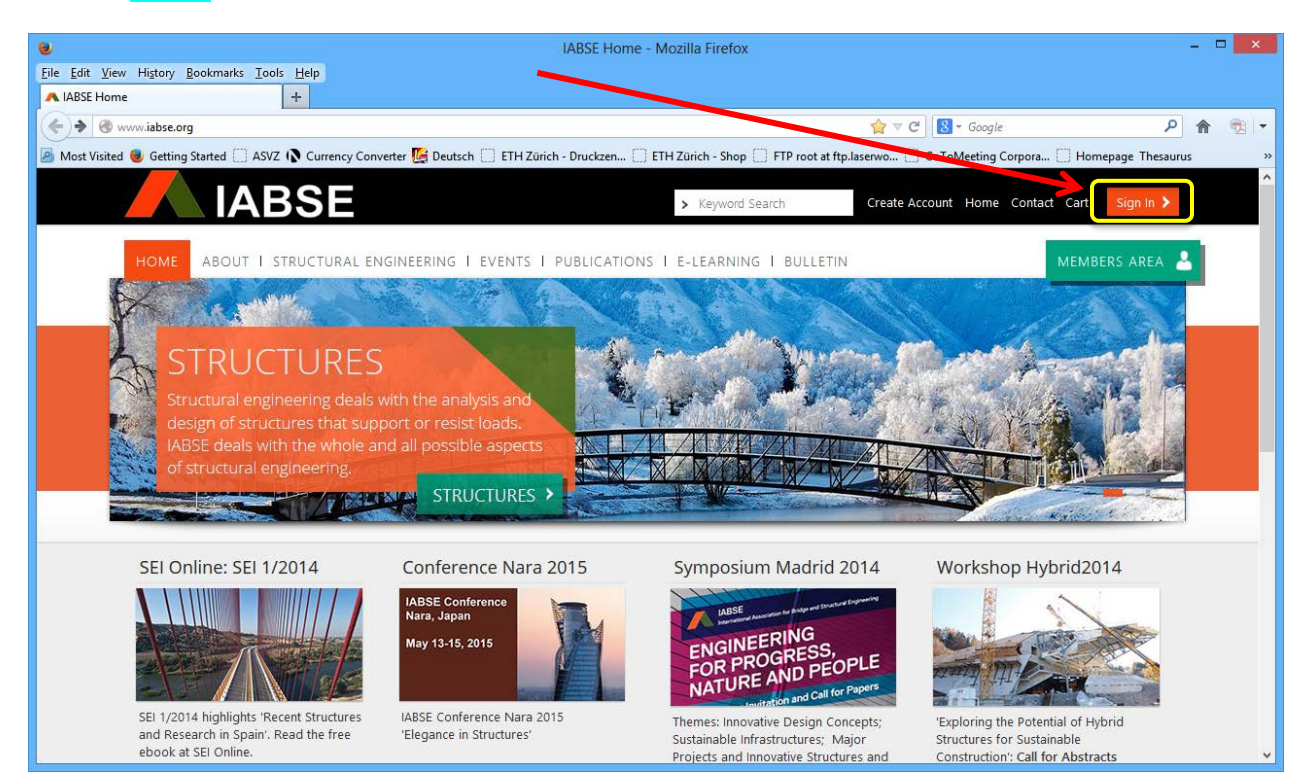

#### Sign In using your personalised **Username** and **Password**

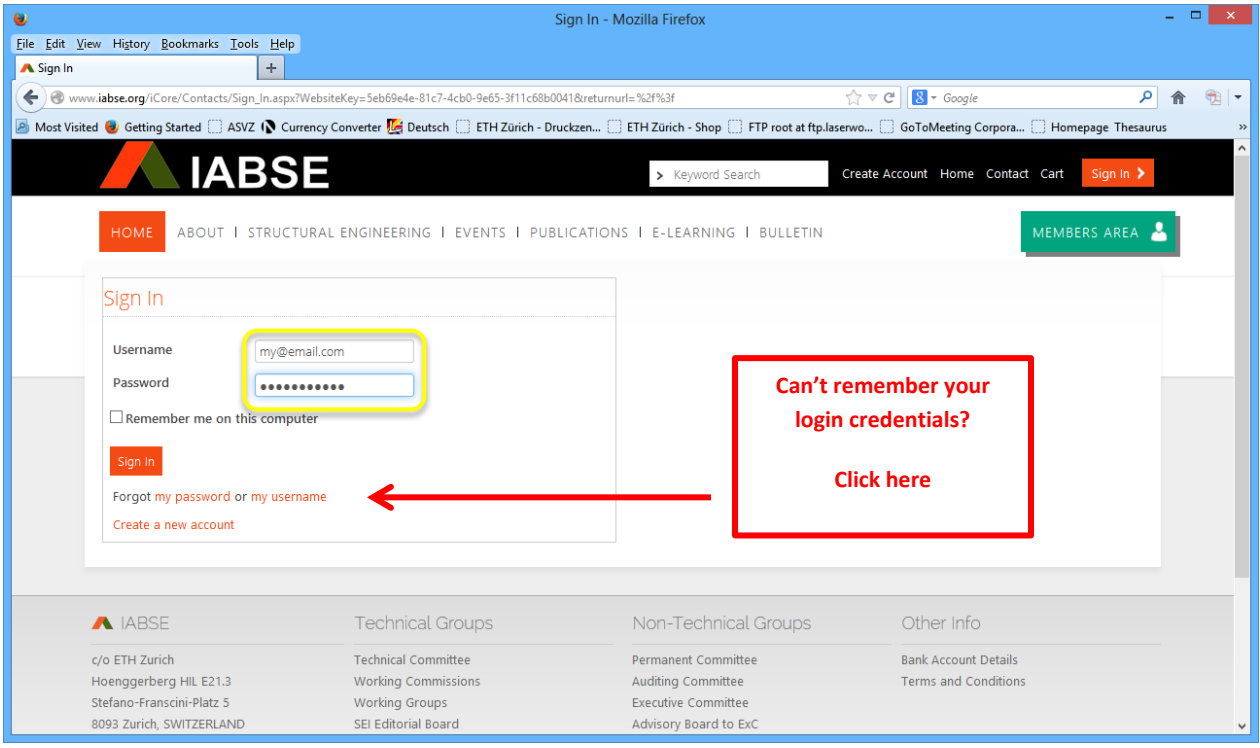

# **Once Signed In, you can click on your**

- **1. Name** to open your **Account Page**
- **2. Cart** to pay for your purchases at the **Online Shop**
- **3. Members Area** to navigate pages available exclusively to **Members only**

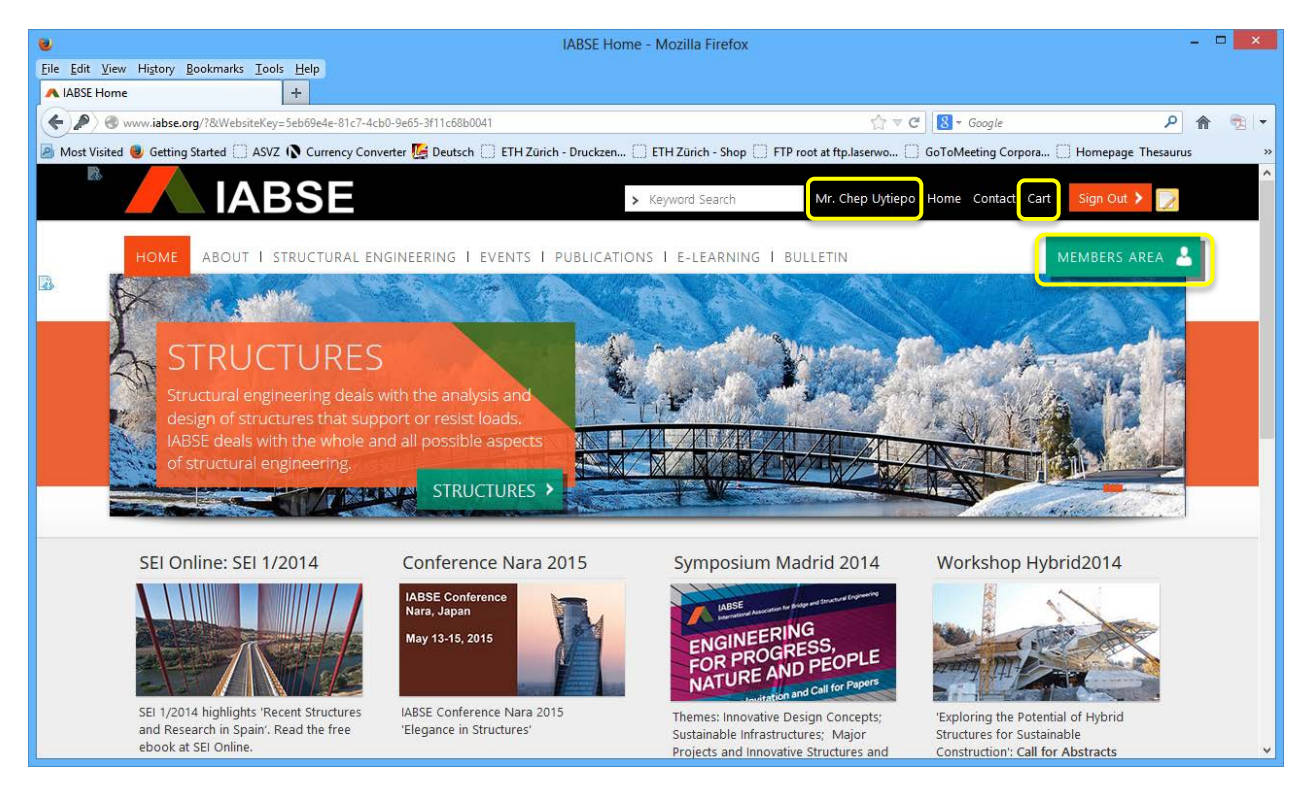

#### **1. Account Page**

- Pay your membership fee
- View your specialties, groups, preferences and history
- Define your social networks
- Add/edit/define mailing addresses
- Add/change photo
- Change your username and password
- Add/edit/define your specialties/expertise

#### **2. Shopping Cart**

- To pay using your credit card
- Pay membership fee if the Renew button is no longer active
- Add/remove the quantity of product ordered
- Change shipping delivery address

#### **3. Members Area**

- Event Registration
- Members Directory
- SEI Archive with Ingenta
- SED Online
- Committees
- Free Webmeeting
- Avis Car Rental

### **1. Account Page**

- Pay your membership fee
- View your specialties, groups, preferences and history
- Define your social networks
- Add/edit/define mailing addresses
- Add/change photo
- Change your username and password
- Add/edit/define your specialties/expertise to be searchable on Members Directory based on your area of expertise by clicking on *My Specialties*

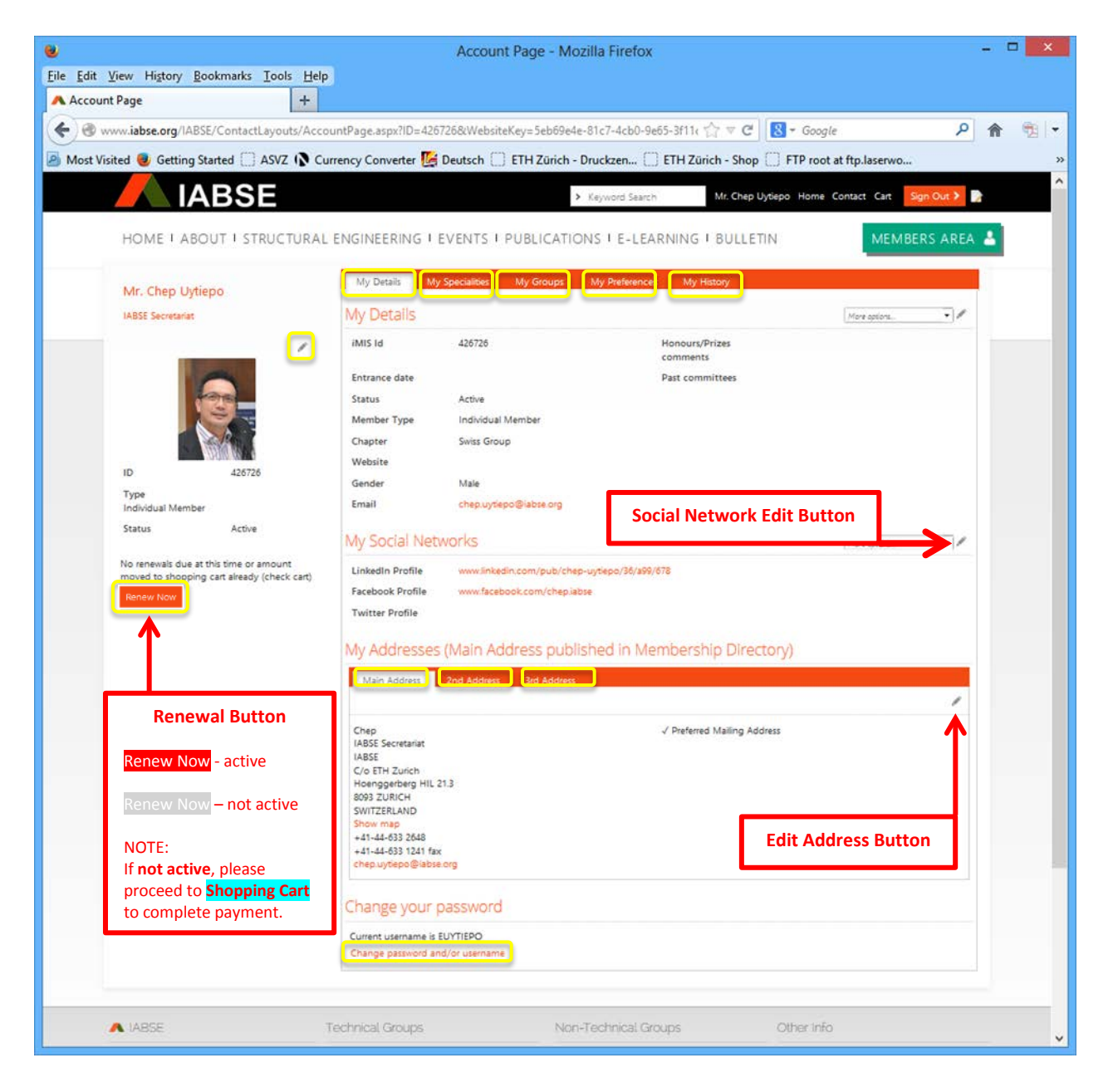

## **2. Shopping Cart**

- To pay using your credit card
- Pay membership fee if the Renew button is no longer active in the **Account Page**
- Add/remove the quantity of product ordered
- Change shipping/delivery address

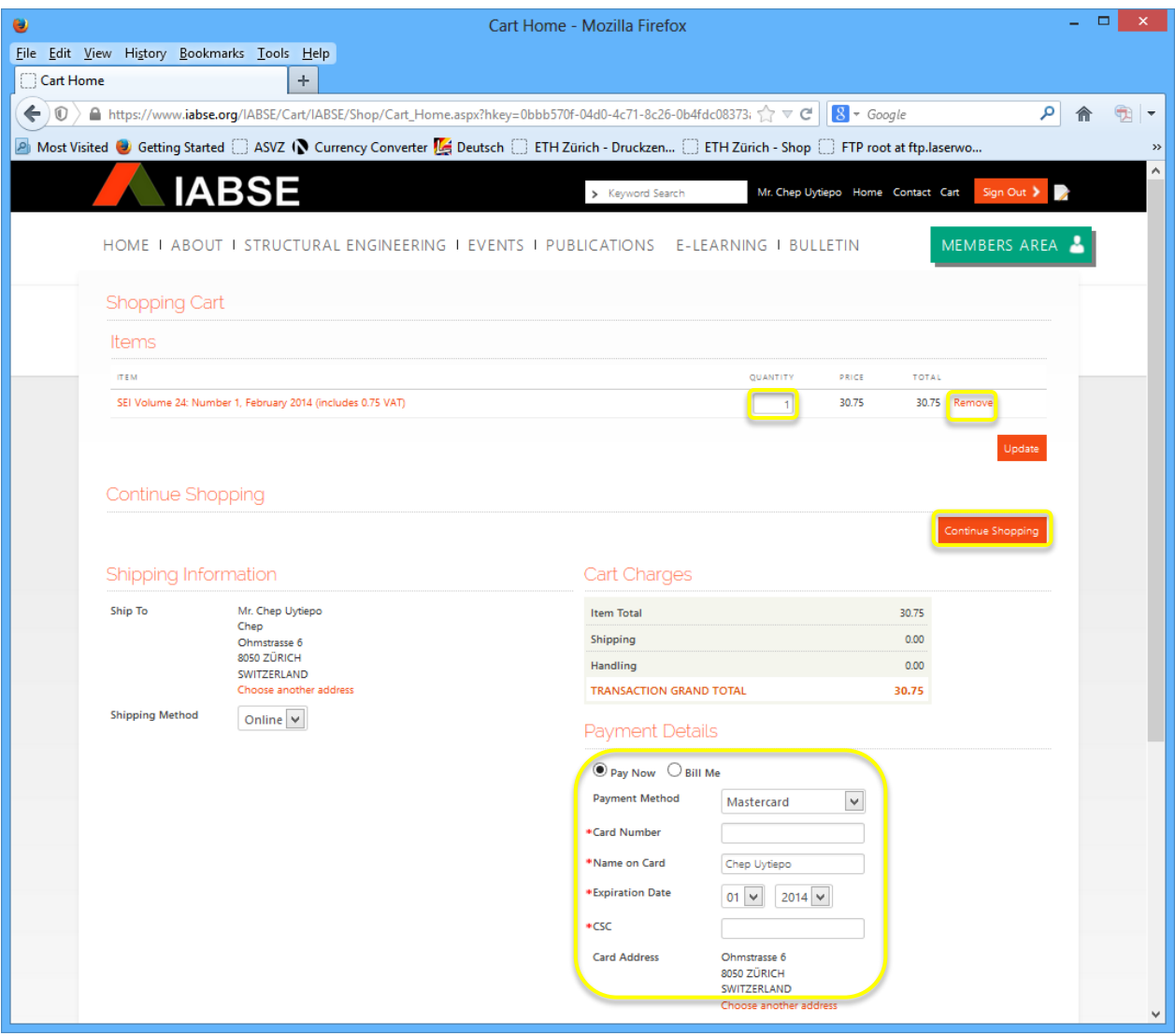

### **What is CSC?**

**CSC** (Card Security Code) or **CVV or CVV2** (Card Verification Value) is in addition to the bank card number which is embossed or printed on the card.

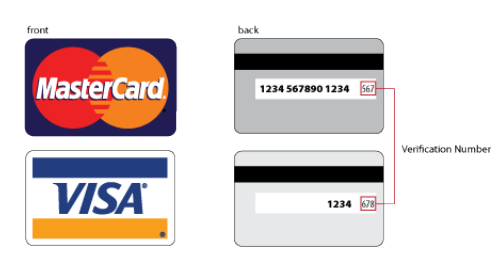

## **3. Members Area**

- Event Registration
- Members Directory
- SEI Archive with Ingenta
- SED Online
- Committees
- Free Webmeeting
- Avis Car Rental

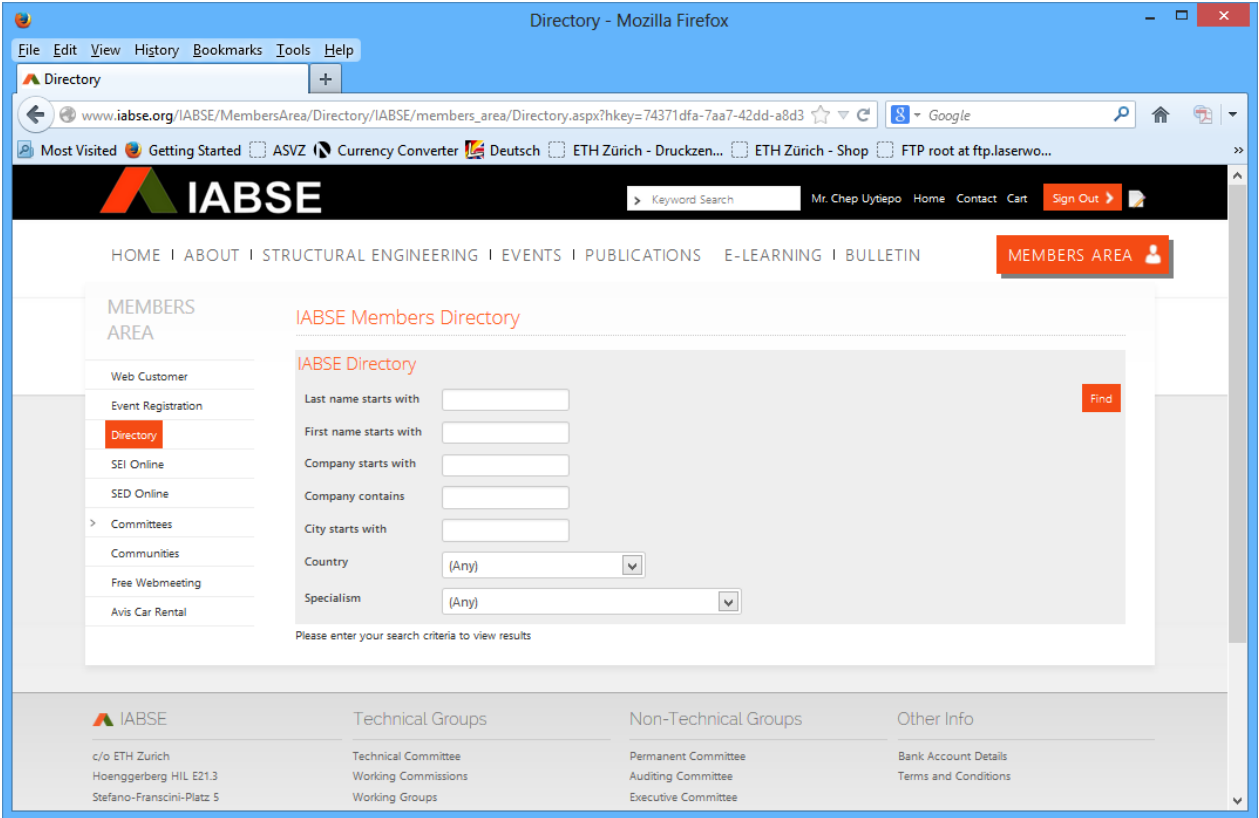